## **Oppilaskannettavan käynnistäminen ("buuttaaminen") sähköiseen koejärjestelmään (Abittiin)**

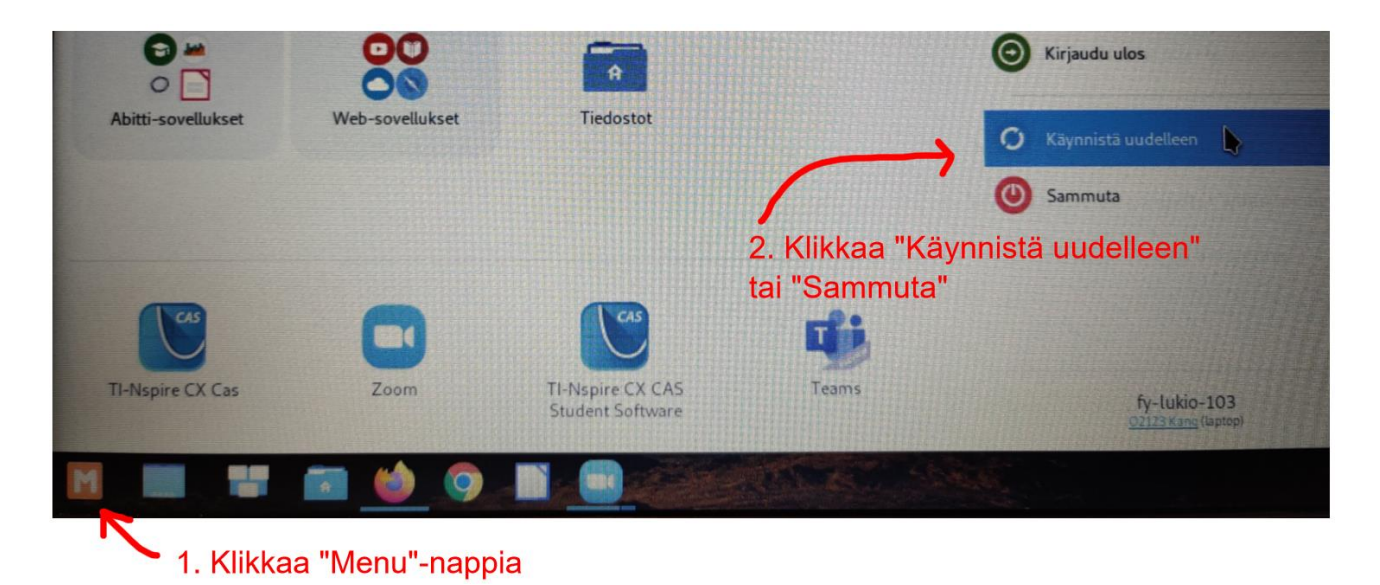

1. Sammuta tai käynnistä tietokone uudelleen

- 2. Käynnistä kone uudelleen (tai uudelleen käynnistyksessä anna koneen käynnistyä
- 3. Koneen käynnistyessä tulee esiin hetkeksi seuraava ikkuna:

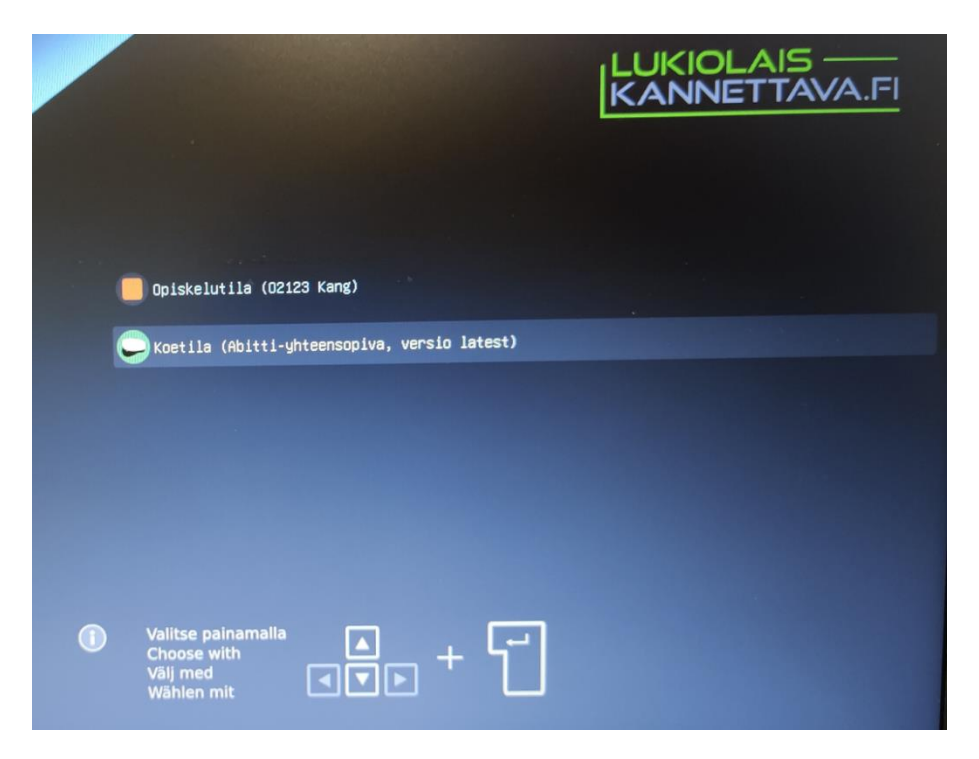

- 4. Paina nopeasti nuolta alaspäin, jolloin ruutu jää näkyviin pidemmäksi aikaa. Valitse "Koetila" ja paina enteriä. Abitti käynnistyy, ruutu voi olla jonkin aikaa täysin musta, mutta odota kärsivällisesti.
- 5. Kun Abitti on käynnistynyt, pitää vielä luoda wifi-yhteys. Sulje äänitesti-ikkuna. Klikkaa
	- yläpalkin -kuvaketta ja valitse "**Abitti**" ja anna salasanaksi **abitti123** ja klikkaa "Yhdistä"

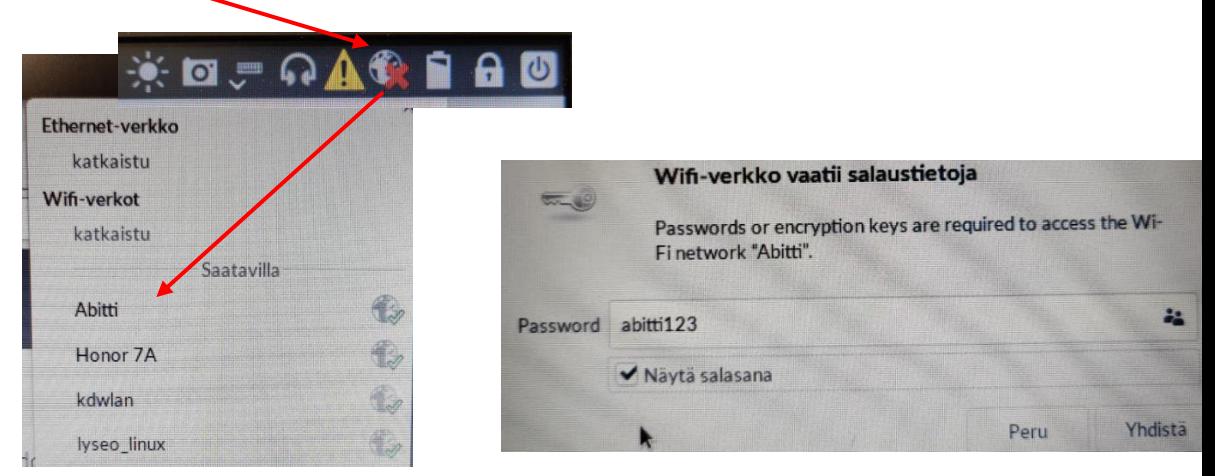

6. Abitti on valmis käytettäväksi. Syötä nimesi ja henkilötunnuksesi, valitse oikea koe listalta ja klikkaa "Hyväksyn käyttöehdot" –nappia.

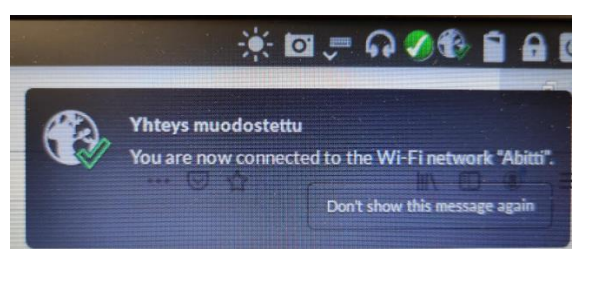

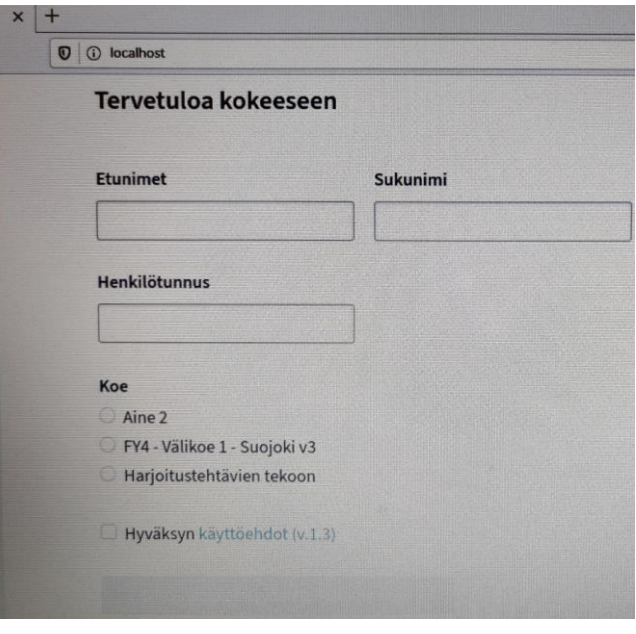